# How to Install - Jira Extension in Chrome (Beta)

# Overview

The GTJ Jira Connector Chrome extension is an extension available for Gmail, Calendar, and Google Drive.

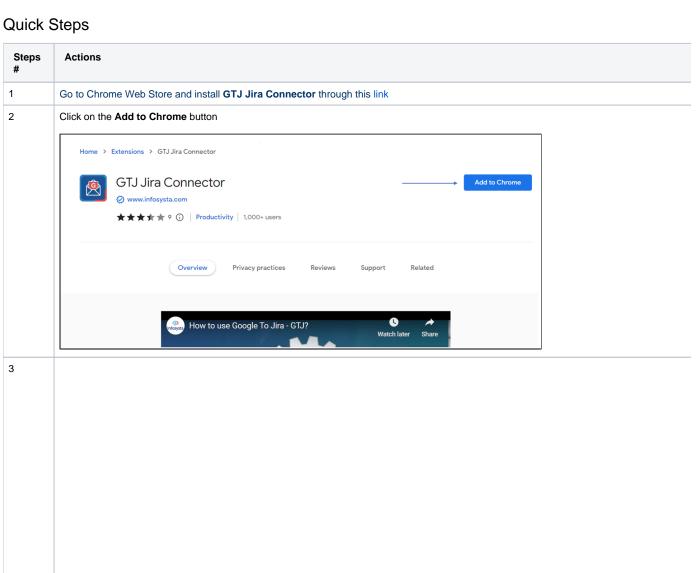

After the extension is added, you can start seeing the **GTJ Jira Connector** action button in your Google Apps as per the images below From Chrome Browser

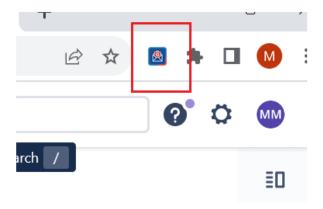

### From Gmail

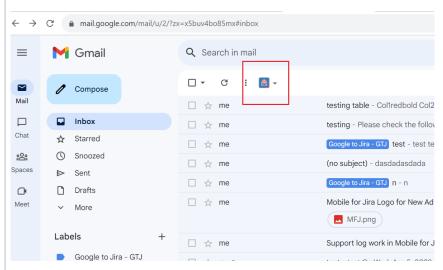

From Calendar

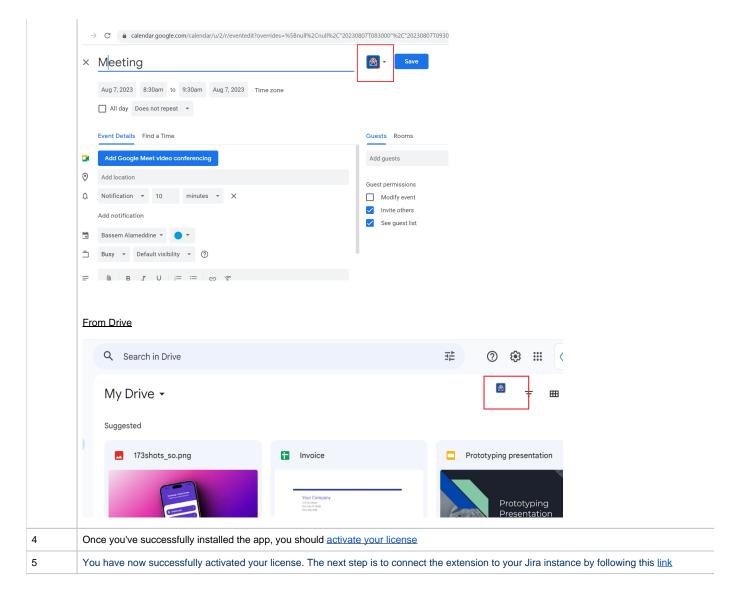

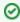

Congratulations! The GTJ Chrome extension is now installed! Now you will need to activate your license to be able to create tickets and make use of GTJ's features.

## **Related Content**

- How to Install the Jira Extension in Chrome
- How to Connect Jira Extension in Chrome
- How to Install Jira Extension in Chrome (Beta)
- How to Connect Jira Extension in Chrome (Beta)